## **INSTRUCTIONS FOR DOWNLOADING THE SMARTPHONE/TABLET APP:**

Please use one of the following methods to download the app onto your device. This app uses ESRI (Environmental Systems Research Institute, Inc) software. ESRI is a well-known company based out of Toronto that develop and deliver GIS (Geographic Information System) services and solutions. See more at:<http://www.esri.com/products/survey123> OR <https://esri.ca/en/company/about-us>

This year you do not require a username or password to use this app and complete a survey. Please ensure you have the updated version of this app, if you used it last year.

## **How to download the app:**

**1.** On your **iOS Products** including Apple iPhone and iPad, open the App Store and search for "Survey123" by ESRI.

*OR*

On your **Android device** (Samsung, HTC, LG, Motorola, Nexus and Sony Products), open the "Google Play Store" App and search for "Survey123" by ESRI.

- **2.** Download the app, but do not open it yet.
- **3.** Click on the following link. <https://arcg.is/DLHOO>
- **4.** Follow the prompts.
- **5.** You should now be viewing the survey form. For more information on the interactive map please read **Using The Interactive Map**, in this email.

**APPLE USERS:** For initial setup, a notification should pop up asking for the app to use your location services. Please accept this as it makes the map more functional.

If you have issues downloading or using the app for the Moose Winter Tick Survey 2021, please contact us at:

**Phone:** 250-787-6102 **Email**: FLNRMooseTickSurvey@gov.bc.ca

## **Using The Interactive Map**

This is probably one of the best features about this app! Not only will it find your current location by pressing the target button, but you can also click on the map itself and move the pin around to the location the moose was spotted if filling out the form at a later time.

## Location

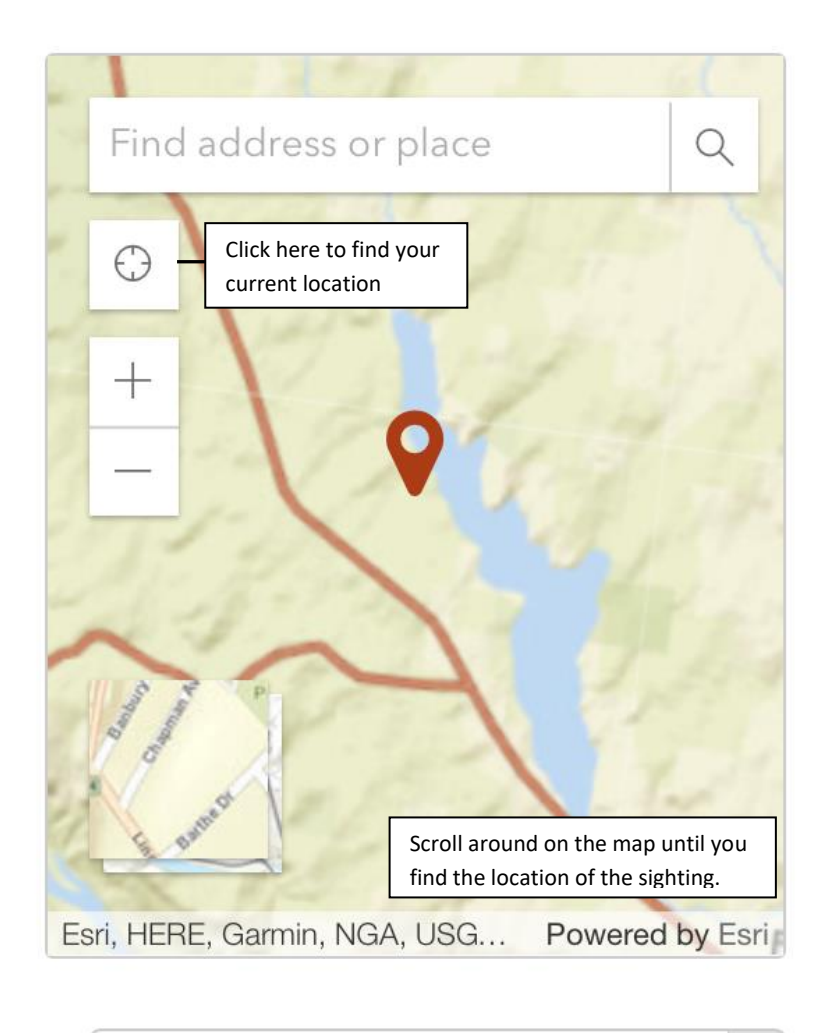

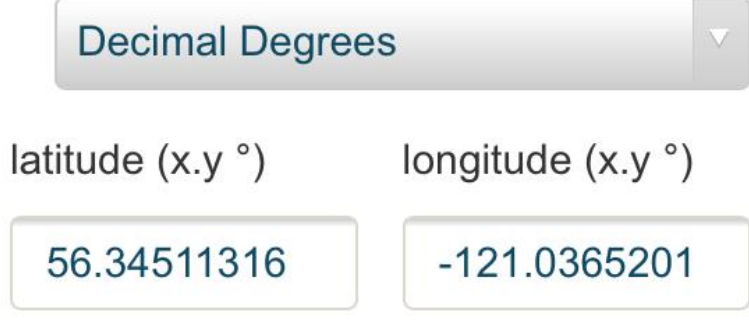